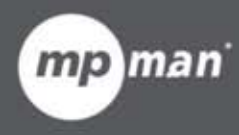

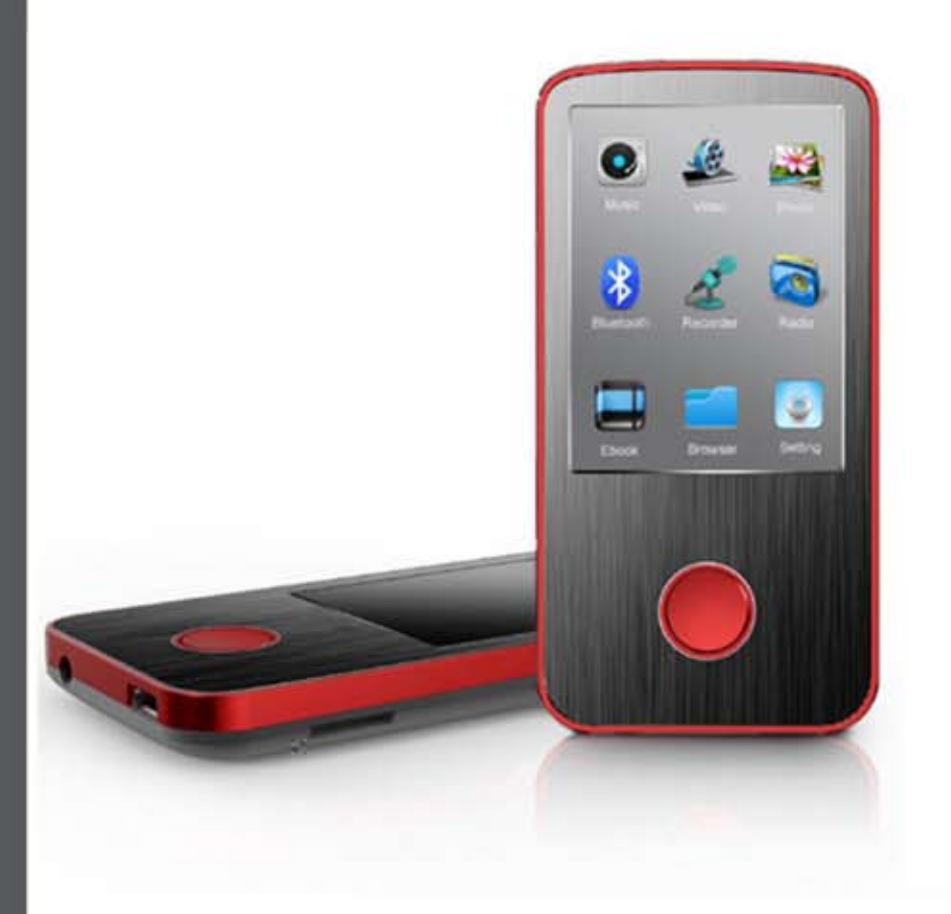

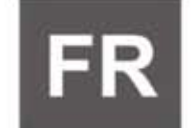

**Manuel d'instructions** 

For Model No. **BT24MaDM** 

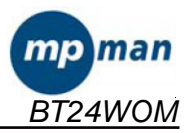

# Manuel d'utilisation

Lecteur multimédia numérique

## **Aperçu des fonctions**

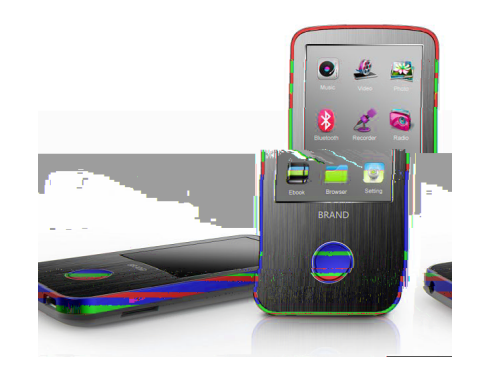

- BT24WOM est un baladeur MP4 à écran tactile, vous pouvez utiliser vos  $\bullet$ doigts pour toucher les icônes et sélectionner les sous-menus
- écran TFT de 2.4 pouces (6,1cm) de résolution 320\*240  $\bullet$
- Format audio supporté: MP3, WMA, OGG, APE, FLAC, WAV
- Format vidéo supporté: AVI, RM, RMVB, WMV, FLV, 3GP, ASF
- Fonctionne avec les cartes Micro SD
- ID3 supporté, affichage des paroles de chansons  $\bullet$
- Fonction Radio FM  $\bullet$
- Mode EQ multiple et mode répétition  $\bullet$
- Microphone intégré pour l'enregistrement de longue durée
- Lecture E-book format Txt supporté
- Format photos lu JPEG, BMP, GIF, PNG, TIF  $\bullet$
- Support multilingues
- Connexion Bluetooth sans fil vers haut-parleurs Bluetooth ou casque Bluetooth

# Veuillez noter :

Après avoir inséré la carte micro SD dans la fente pour carte, l'utilisateur doit d'abord mettre à jour le « Sync Media playlist » dans les paramètres. Alors, l'appareil pourra lire les fichiers sur la carte micro SD.

## **Fonction des boutons:**

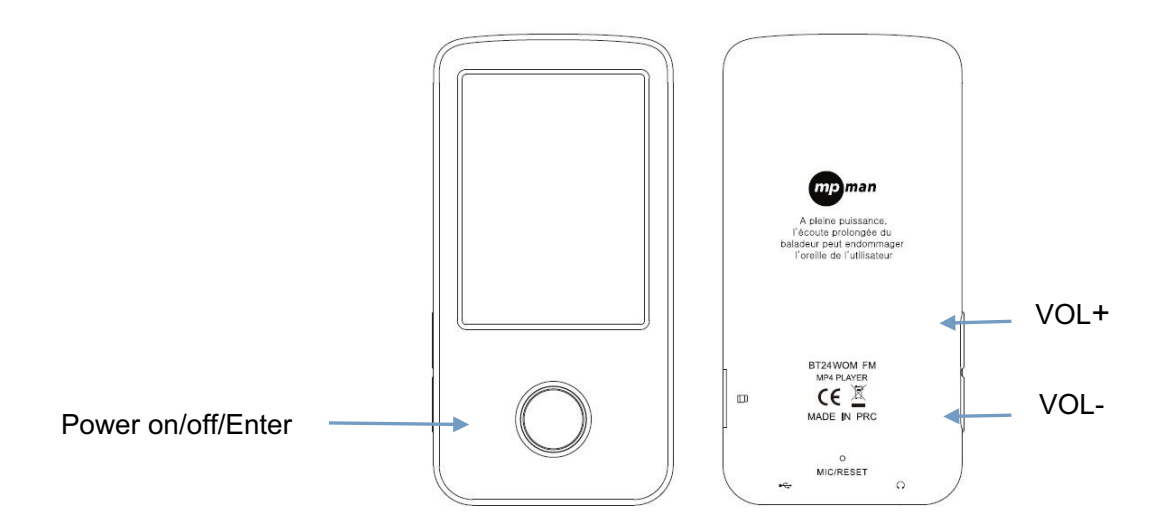

1: [Power on/off/Enter]: Pour allumer: Maintenez le bouton POWER enfoncé jusqu'à l'apparition de l'image de démarrage sur l'écran.

Pour éteindre:

Appuyez sur le bouton POWER jusqu'à l'extinction de l'appareil.

Enter: appuyer sur ce bouton pour aller dans les sous-menus ou toucher l'icône sur l'écran vers les sous-menus

- 2: bouton [VOL+]: Augmentation du volume
- 3: bouton [VOL-] : Diminution du volume

#### **Mise en charge du lecteur**

Le lecteur peut être rechargé en raccordant le câble USB à votre PC. Une icône apparaîtra sur la droite pendant le chargement.

En premier allumer votre PC, puis raccorder le lecteur au PC en utilisant le câble USB.

#### **Menu Principal**

Quand le lecteur est allumé, il y a 9 sous-menus dans le menu principal. Utiliser le bout des doigts pour sélectionner une icône sur l'écran et confirmer votre choix.

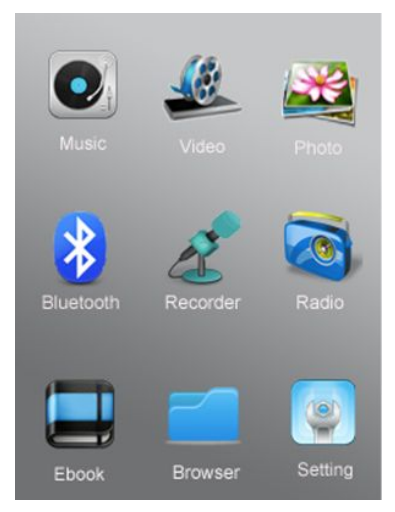

#### Options disponibles:

Musique : Sélectionner cette option pour écouter de la musique.

Vidéo : Sélectionner cette option pour regarder des vidéos.

Photo : Sélectionner cette option pour parcourir et regarder vos photos.

Bluetooth : Sélectionner cette option pour configurer la fonction de connexion Bluetooth.

Recorder : Sélectionner cette option pour enregistrer votre voix grâce au microphone intégré.

Radio : Sélectionner cette option pour écouter les programmes de radio.

E-book : Sélectionner cette option pour lire les textes (au format .Txt).

Browser : Sélectionner cette option pour parcourir le contenu des dossiers de la mémoire interne ou flash de votre lecteur.

Paramètres : Sélectionner cette option pour changer les paramètres de configuration du système et régler les connexions Bluetooth avec vos périphériques Bluetooth.

#### **Mode Musique**

Sélectionner l'icône Musique dans l'interface lecture de musique.

Description des sous-menus:

A. Sous-menu lors de l'écoute de musique (il n'y a pas de sous-menu lorsqu'on regarde un fichier vidéo)

Sélectionner le mode MUSIQUE dans le menu principal, appuyer sur wase ou sur le bouton [ENTER] pour confirmer votre sélection et jouer ensuite la chanson.

Dans l'interface lecture de musique, taper sur **ED** pour accéder aux sous-menus incluant: Sélection EQ, Mode lecture, Taille de l'écran, Ajouter à ma liste de lecture, Evaluation, Ajouter une étiquette.

Ce lecteur peut prendre en charge les paroles sile nom du fichier contenant les paroles est le même que celui du fichier MP3. Par exemple, le nom du fichier musique

est "chanson.mp3" et le nom du fichier LRC doit être "chanson. RC", et les 2 fichiers doivent être dans le même dossier.

B. Sous-menu en statut "stop/arrêt":(si vous êtes en train de lire de la musique, appuyer

sur pour arrêter la lecture.)

## **Mode Film - Vidéo**

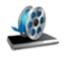

A) Appuyer sur vie pour accéder au sous-

Dans l'interface enregistrement, appuyer sur pour accéder aux sous-menus incluant: le Format d'enregistrement, la Qualité d'enregistrement, le Gain d'enregistrement, la fonction enregistrement et la sauvegarde du chemin d'accès.

Après le paramètre, appuyez sur [ENTER] pour commencer l'enregistrement.

1: Pendant l'enregistrement, appuyez sur [ENTER] pour arrêter ou reprendre l'enregistrement

2: Pendant l'enregistrement, appuyez sur  $\bullet$ , une remarque apparaitra : « Arrêter l'enregistrement » « oui » ou « Non ». Choisissez « Oui » pour enregistrer le fichier encours d'enregistrement.

Veuilez noter : lors de l'enregistrement, sivous appuyez longtemps sur la touche [ENTER], le fichier enregistré sera automatiquement enregistré et l'appareil s'éteindra.

3 : Assurez-vous que la batterie estsuffisament pleine pendant l'enregistrement.

## **Mode Radio**

En premier, connecter les écouteurs à l'appareil, puis appuyer sur Resectionner le mode Radio dans le menu principal, et mettre en place la fonction radio FM.

Dans l'interface de lecture FM, appuyer sur pour accéder aux sous-menus incluant: suppression des canaux (delete channel), recherche automatique (Auto Search), liste des canaux (Channel List), enregistrement FM, Qualité d'enregistrement, Gain d'enregistrement.

Appuver sur pour revenir au menu précédent.

Appuyer sur **b** pour revenir au menu principal.

## **Mode Photo**

aux sous-menus incluant: la liste des dossiers (Dir list), le Mode scanner, les effets de diaporama, les Intervalles du diaporama. Ensuite appuyer sur la liste des fichiers pour sélectionner vos photos favorites.

Tout en regardant les photos, appuyer sur **D** pour sélectionner les sous-menus: Rotation, Zoom, Intervalle entre les photos, Effet du diaporama, Effacer, Information.

#### **E-book**

Dans le menu principal, appuyer sur **Ebook** pour accéder aux sous-menus E-book incluant: la liste des fichiers (dir list) et la liste des étiquettes (tag list). Appuyer sur "Dir list" pour sélectionner vos fichiers txt favoris. S'il vous plaît, veuillez noter que seuls les fichiers au format .txt sont compatibles avec ce E-book.

#### **Navigation**

Dans le menu principal, appuyer sur **Browser** pour voir tous les fichiers de l'appareil. L'utilisateur peut sélectionner les différents fichiers pour les lire.

## **Configuration**

Dans le menu principal, appuyer sur sur pour configurer le menu.

Les sous-menus suivant sont inclus: Bluetooth, Affichage, Economie d'énergie, Date Heure, Langue, Avancé.

L'utilisateur peut choisir chacun de ces sous-menus pour changer ses configurations préférées.

#### **Mpmanager**

Pour les films et la synchronisation de la musique et la conversion, utilisez le logiciel MPMANAGER inclut dans la mémoire de l'appareil.

Ce logiciel peut aussi être utilisé pour la mise à jour de l'appareil.

Le manuel MPMANAGER est inclus sur votre CD-ROM.

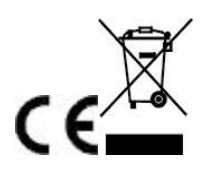

Nous certifions par la présente que le RPS680 est conforme à : Directive du conseil 89/336/EEC (directive CEM): Normes applicables : EN55013:2001+A1:2003+A2:2006 EN61000-3-2:2006+A1:2009+A2:2009 EN61000-3-3:2008 EN55020:2007

Fabriqué en RPC

Pour de plus amples informations, veuillez consulter notre site Internet www.mpmaneurope.com